# **Práctica de laboratorio: Análisis de calculadoras de subredes**

# **Objetivos**

**Parte 1: Hacer una revisión de las calculadoras de subredes disponibles**

**Parte 2: Realizar cálculos de red mediante una calculadora de subredes**

# **Aspectos básicos/situación**

Si bien es importante entender cómo convertir una dirección IP decimal a su formato binario y aplicar la operación AND bit a bit para determinar la dirección de red, se trata de un proceso tedioso y propenso a errores. Para obtener ayuda con estos cálculos, muchos administradores de red utilizan programas con utilidades de calculadora de subredes IP. Se desarrollaron varios programas de este tipo, que pueden descargarse de Internet o ejecutarse directamente allí.

En esta práctica de laboratorio, se presentarán algunas de las calculadoras de subredes IP gratuitas disponibles. También se utilizará una calculadora de subredes IP basada en la Web para realizar las operaciones de red.

# **Recursos necesarios**

Dispositivo con acceso a Internet

# **Parte 1: Hacer una revisión de las calculadoras de subredes disponibles**

En la parte 1, se presentan dos tipos de calculadoras de subredes: basadas en el cliente (programas que se descargan e instalan) y basadas en la Web (utilidades que se ejecutan desde un navegador).

#### **Paso 1: Hacer una revisión de las calculadoras de subredes basadas en el cliente**

Solarwinds proporciona una calculadora de subredes gratuita que puede descargarse e instalarse en una PC con sistema operativo Windows. Para poder descargar este programa, se le pedirá que proporcione información personal (nombre, empresa, ubicación, dirección de correo electrónico y número de teléfono). Para descargar e instalar la calculadora de subredes de Solarwinds, visite [www.solarwinds.com.](http://www.solarwinds.com/)

Si tiene una PC con Linux, se recomienda que use la utilidad **ipcalc** (disponible con la mayoría de las distribuciones de Linux). Utilice el comando **apt-get install ipcalc** para instalar ipcalc en una PC con Linux.

#### **Paso 2: Utilizar una calculadora de subredes basada en la Web**

Las calculadoras de subredes basadas en la Web no requieren instalación, pero es necesario tener acceso a Internet para poder usarlas. Se puede acceder a la siguiente calculadora de subredes basada en la Web desde cualquier dispositivo que tenga acceso a Internet, incluidos los teléfono inteligente y las tabletas PC.

a. Con el navegador, acceda a [www.ipcalc.org](http://www.ipcalc.org/) y haga clic en el enlace **IP Subnet Calculator** (Calculadora de subredes IP).

**Nota**: en el menú, también se incluyen varias utilidades prácticas más, como Mac Vendor lookup (Búsqueda de proveedores MAC), Whois lookup (Búsqueda de Whois) y DNS lookup (búsqueda de DNS).

**Nota**: en el momento en que se redactó este documento, se encontró un problema de formato de página al acceder al sitio web [www.ipcalc.org](http://www.ipcalc.org/) con Internet Explorer (versión 9). Si bien el sitio funcionaba correctamente, tal vez prefiera usar otro navegador (Firefox o Chrome) para acceder al sitio.

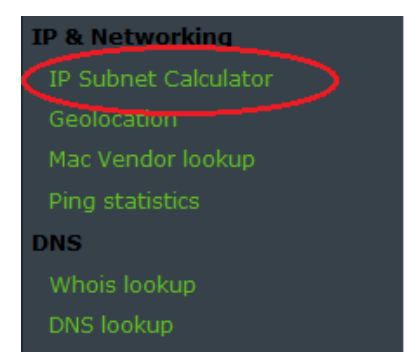

b. En la pantalla de la calculadora de subredes IP, introduzca una dirección IP y una máscara de subred o una dirección IP y una notación de prefijo CIDR. En el área Introduction (Introducción), se muestran ejemplos de cómo introducir cada uno de estos valores.

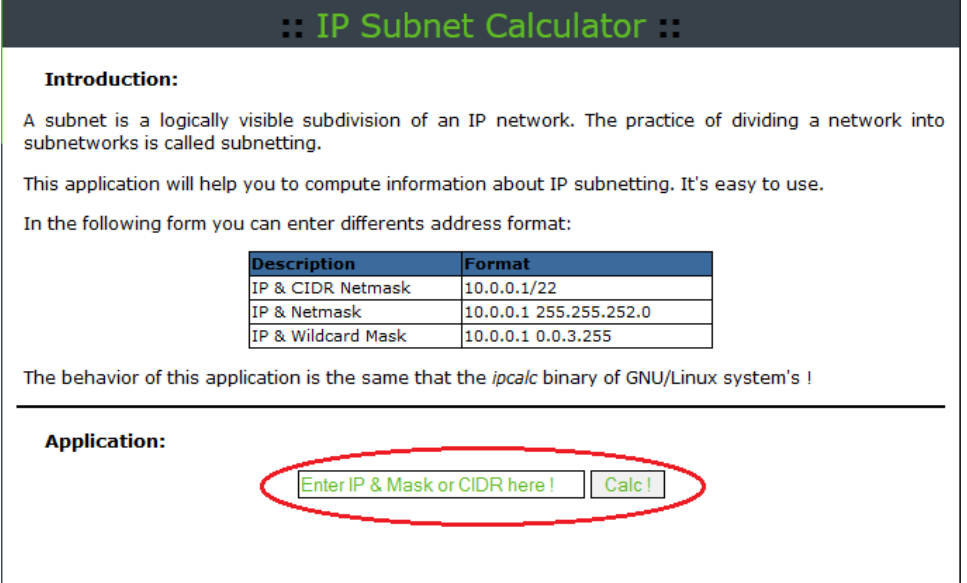

c. En el campo Application (Aplicación), introduzca **192.168.50.50/27** y haga clic en **Calc!** (Calcular). En la pantalla siguiente, se muestra una tabla con información sobre la red, tanto en formato decimal como binario.

#### **Application:**

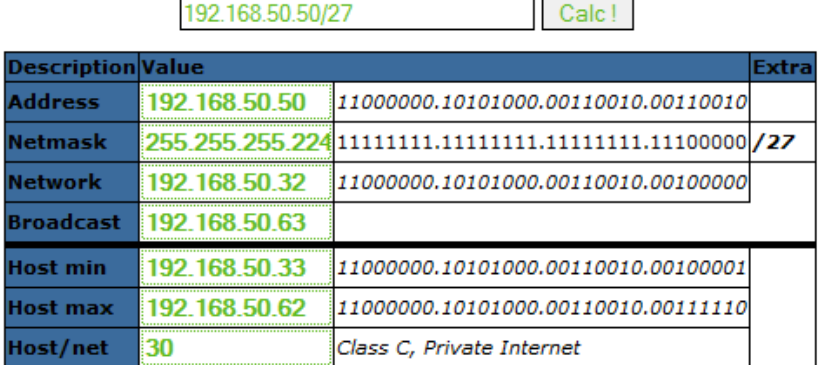

- d. Con la información proporcionada en el ejemplo anterior, responda las siguientes preguntas.
	- ¿Cuál es la dirección de red? \_\_\_\_\_\_\_\_\_\_\_\_\_\_\_\_\_\_\_\_\_\_\_\_\_\_\_\_\_\_\_\_\_\_
	- ¿Cuál es la máscara de subred? \_\_\_\_\_\_\_\_\_\_\_\_\_\_\_\_\_\_\_\_\_\_\_\_\_\_\_\_\_\_\_
	- ¿Cuántos hosts admitirá esta red? \_\_\_\_\_\_\_\_\_\_\_\_\_\_\_\_\_\_\_\_\_\_\_\_\_\_\_\_\_\_
	- ¿Cuál es la dirección de host más baja? \_\_\_\_\_\_\_\_\_\_\_\_\_\_\_\_\_\_\_\_\_\_\_\_\_
	- ¿Cuál es la dirección de host más alta? \_\_\_\_\_\_\_\_\_\_\_\_\_\_\_\_\_\_\_\_\_\_\_\_\_
	- ¿Cuál es la dirección de broadcast? \_\_\_\_\_\_\_\_\_\_\_\_\_\_\_\_\_\_\_\_\_\_\_\_\_\_\_\_

# **Parte 2: Realizar cálculos de red mediante una calculadora de subredes**

En la parte 2, utilice la calculadora de subredes basada en la web de [www.ipcalc.org](http://www.ipcalc.org/) para completar las tablas que se proporcionan.

**Paso 1: Complete la siguiente tabla para la dirección 10.223.23.136/10:**

| Descripción                   | <b>Decimal</b> | <b>Binario</b> |
|-------------------------------|----------------|----------------|
| Dirección                     | 10.223.23.136  |                |
| Máscara de subred             |                |                |
| Dirección de red              |                |                |
| Dirección de broadcast        |                |                |
| Primera dirección de host     |                |                |
| Última dirección de host      |                |                |
| Cantidad de hosts disponibles |                | N/D            |

¿Qué tipo de dirección es, pública o privada? \_\_\_\_\_\_\_\_\_\_\_\_\_

# **Paso 2: Complete la siguiente tabla para la dirección 172.18.255.92 con una máscara de subred 255.255.224.0:**

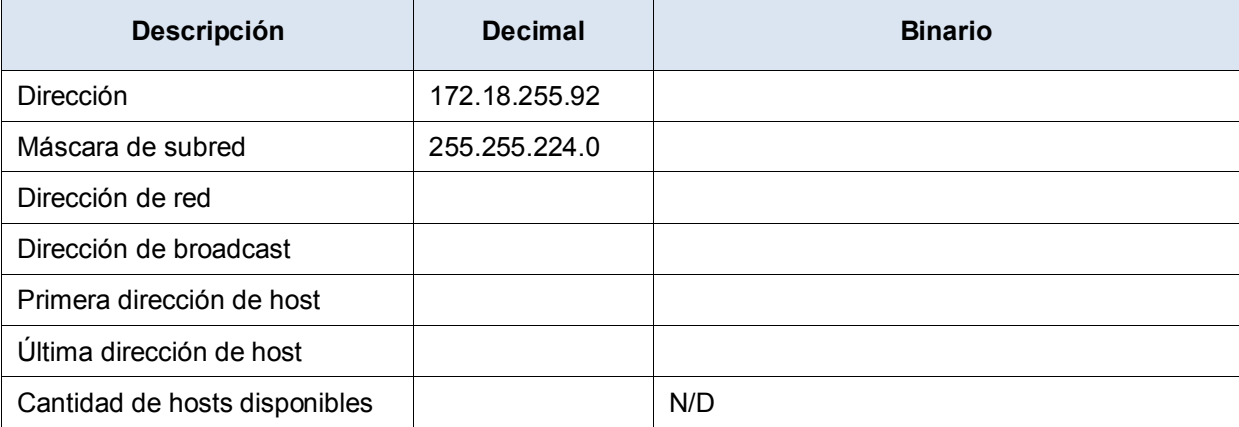

¿Cuál es la notación de prefijo CIDR de esta red? \_\_\_\_\_\_\_\_

¿Qué tipo de dirección es, pública o privada? \_\_\_\_\_\_\_\_\_\_\_\_\_

# **Paso 3: Complete la siguiente tabla utilizando la dirección 192.168.184.78 con una máscara de subred 255.255.255.252:**

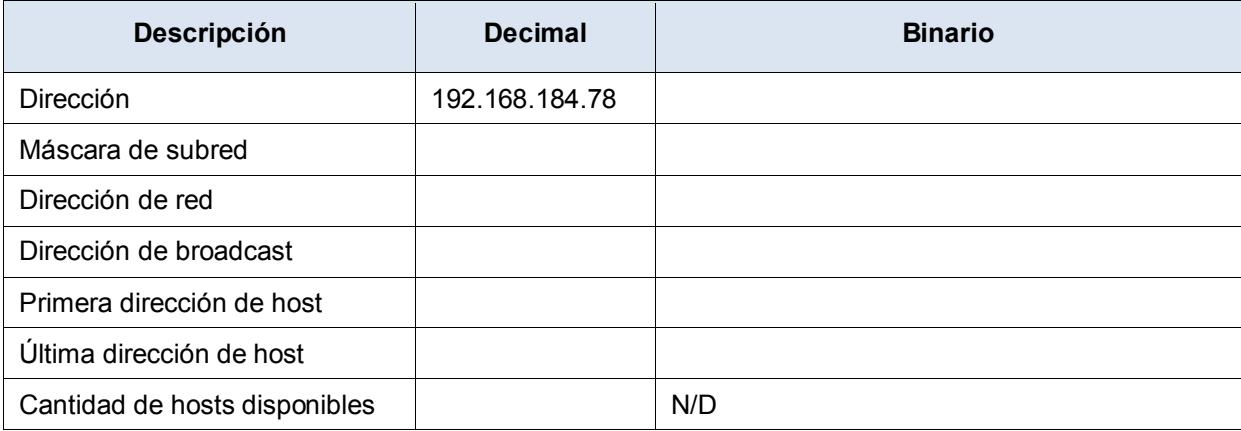

¿Cuál es la notación de prefijo CIDR de esta red? \_\_\_\_\_\_\_\_

¿Qué tipo de dirección es, pública o privada? \_\_\_\_\_\_\_\_\_\_\_\_\_

¿Dónde es más probable que encuentre una red como la que se está usando?

# **Paso 4: Complete la siguiente tabla para la dirección 209.165.200.225/27:**

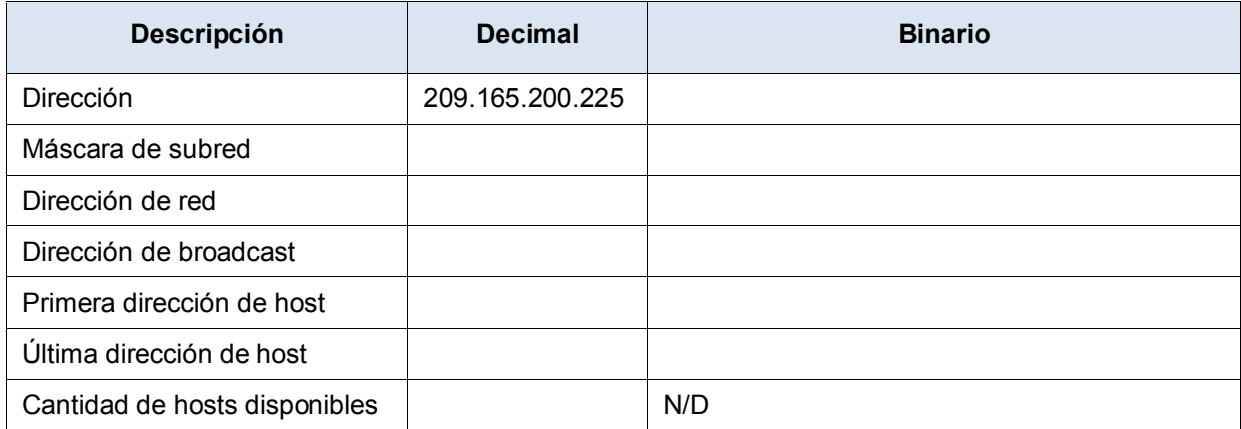

¿Qué tipo de dirección es, pública o privada? \_\_\_\_\_\_\_\_\_\_\_\_\_

### **Paso 5: Complete la siguiente tabla para la dirección 64.104.110.7/20:**

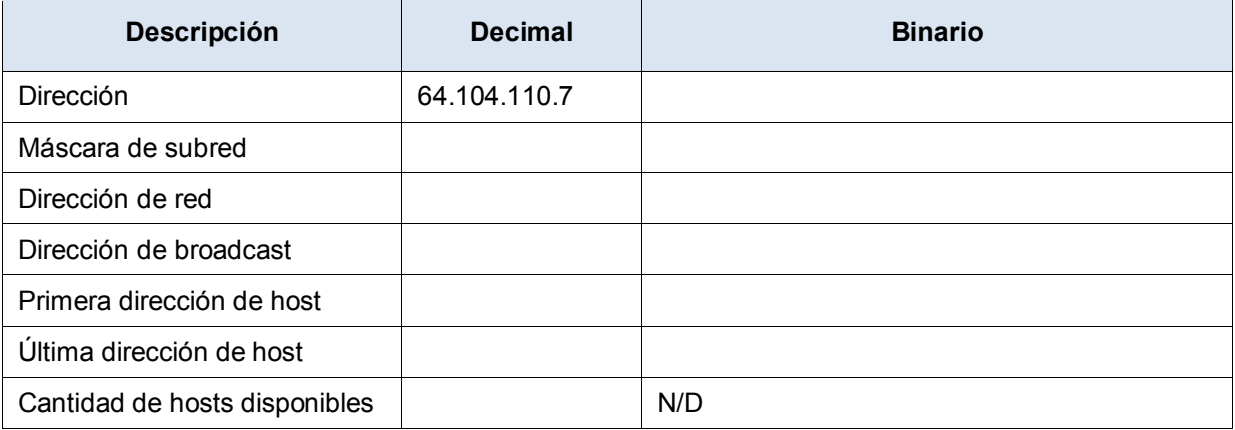

¿Qué tipo de dirección es, pública o privada? \_\_\_\_\_\_\_\_\_\_\_\_\_

#### **Reflexión**

- 1. Indique una ventaja de utilizar una calculadora de subredes basada en el cliente.
- 2. Indique una ventaja de utilizar una calculadora de subredes basada en la Web.